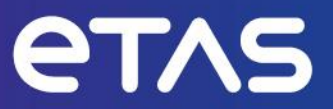

# **ETAS VECU-BUILDER V1.6**

Release Notes

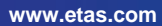

# <span id="page-1-0"></span>**Copyright**

The data in this document may not be altered or amended without special notification from ETAS GmbH. ETAS GmbH undertakes no further obligation in relation to this document. The software described in it can only be used if the customer is in possession of a general license agreement or single license. Using and copying is only allowed in concurrence with the specifications stipulated in the contract.

Under no circumstances may any part of this document be copied, reproduced, transmitted, stored in a retrieval system, or translated into another language without the express written permission of ETAS GmbH.

#### **© Copyright 2024 ETAS GmbH, Stuttgart**

The names and designations used in this document are trademarks or brands belonging to the respective owners.

# **Table of Contents**

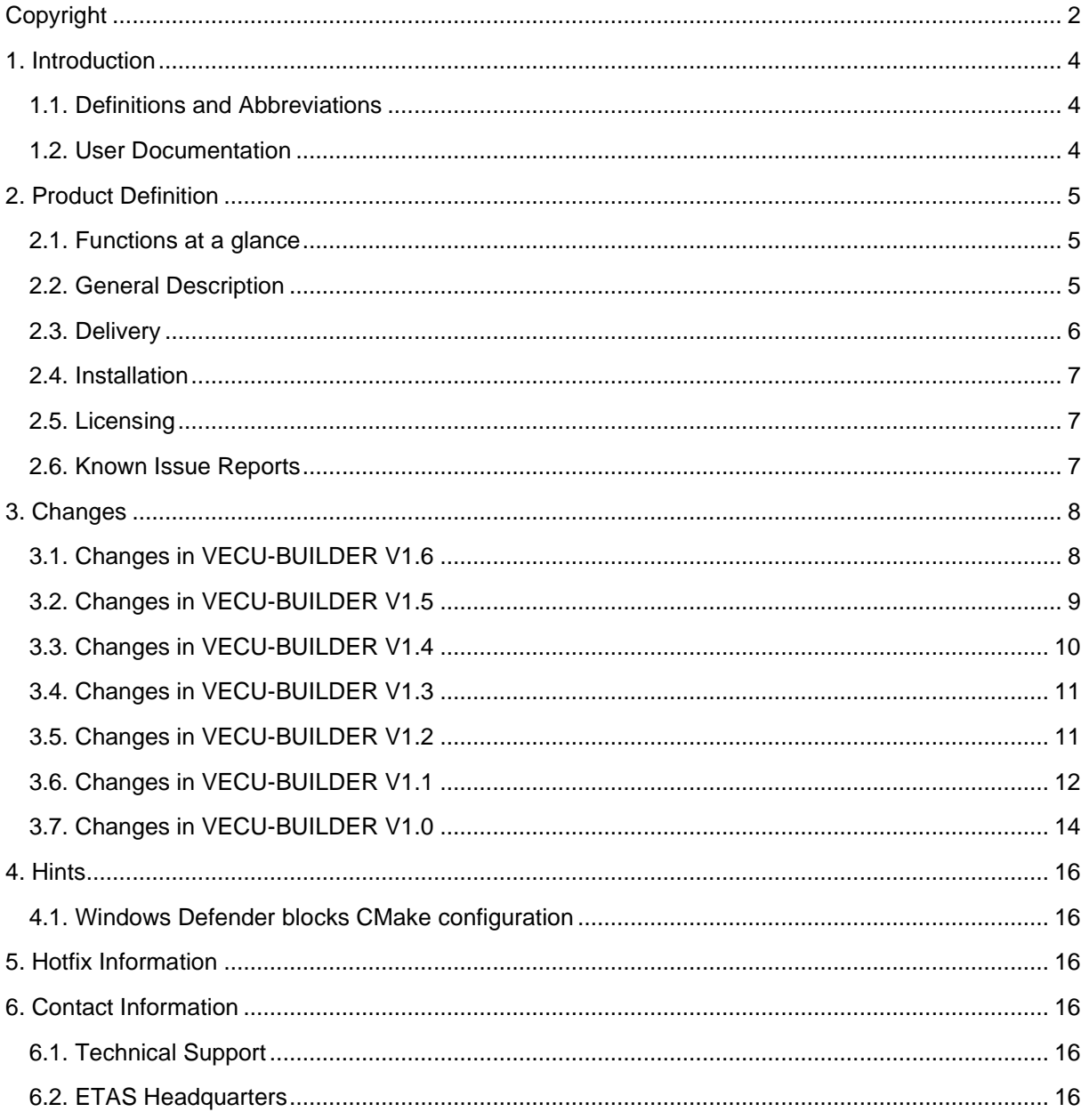

# <span id="page-3-0"></span>**1. Introduction**

# <span id="page-3-1"></span>**1.1. Definitions and Abbreviations**

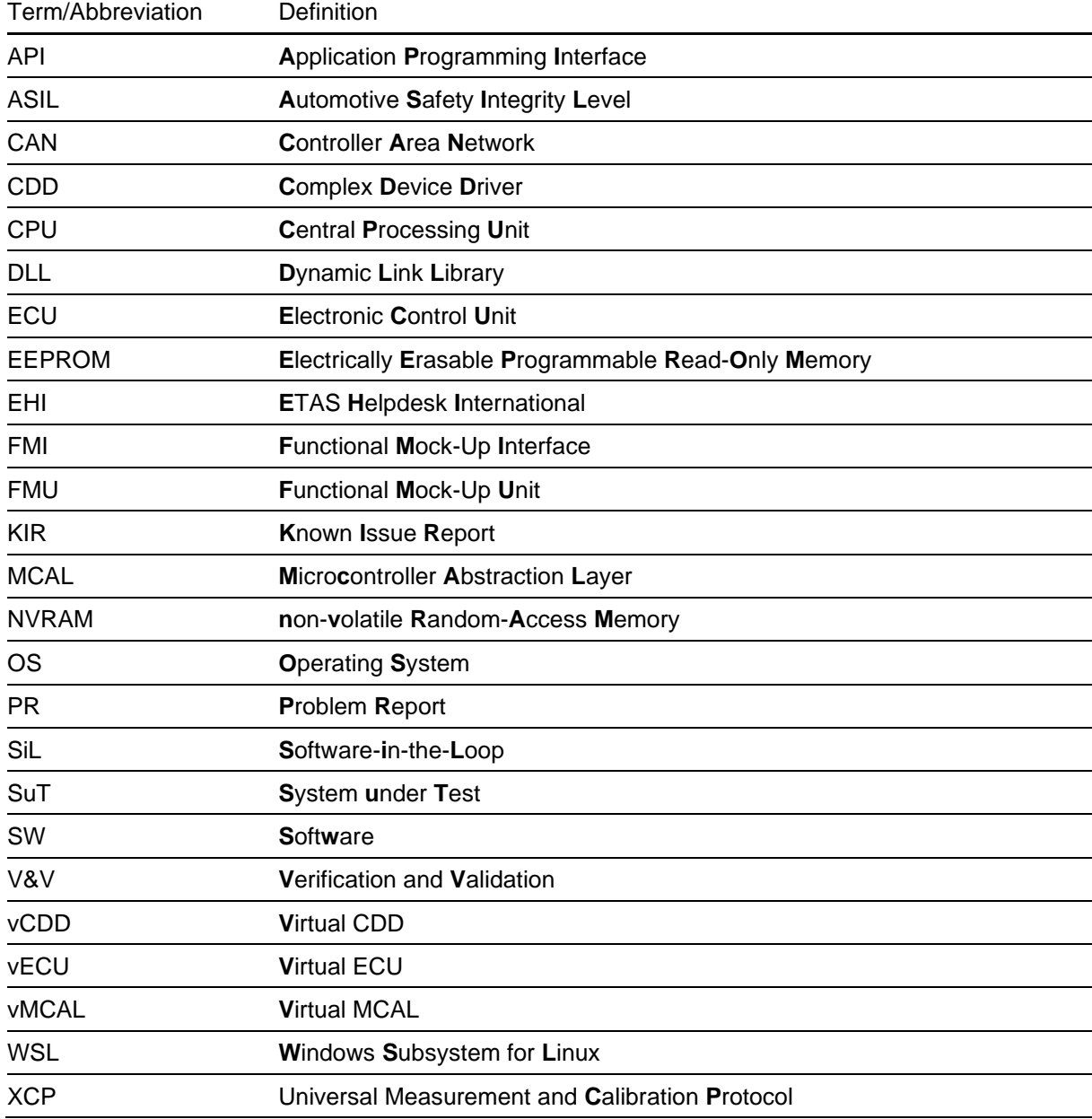

# <span id="page-3-2"></span>**1.2. User Documentation**

The VECU-BUILDER user documentation in PDF format can be found as part of the download archive.

# <span id="page-4-0"></span>**2. Product Definition**

## <span id="page-4-1"></span>**2.1. Functions at a glance**

VECU-BUILDER is a tool that builds a virtual ECU (vECU) for V&V of automotive ECU software via Software-in-the-Loop (SIL) simulations. The inputs can either be Classic AUTOSAR sources, non-AUTOSAR C/C++ sources, or compiled binaries including symbol information. The tool uses a text file in YAML format for configuring all vECU properties such as inputs, outputs, parameters, tasks, or the XCP slave. VECU-BUILDER wraps the binaries of the vECU into an FMU. It can be used to build vECUs of types 1, 2, and 3.

VECU-BUILDER utilizes CMake and the GNU compilers or Microsoft Visual C/C++ compiler for compiling the vECU. It includes its own and supports user provided MinGW installations. The resulting FMU adheres to the standard FMI for Co-Simulation 2.0 and 3.0.

# <span id="page-4-2"></span>**2.2. General Description**

#### **2.2.1. System Prerequisites**

The following minimum system prerequisites must be met:

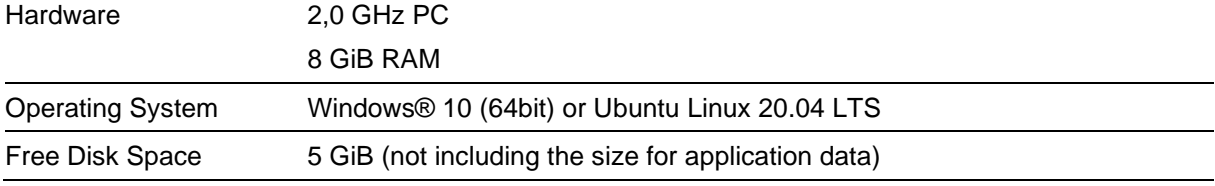

The following system prerequisites are recommended:

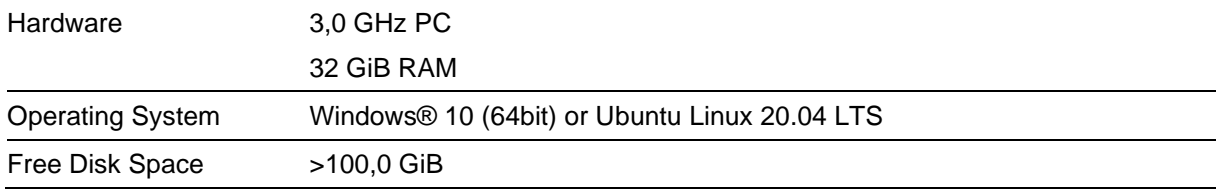

#### **2.2.2. Software Prerequisites**

The following 3rd-party software installations are mandatory:

• CMake 3.15 or higher

The following 3rd-party software installations are recommended:

• Notepad++

The following 3rd-party software installations are optional:

- Microsoft Visual Studio 2015, 2017, 2019, 2022
- Visual Studio Code

#### **2.2.3. Release Test Configuration**

ETAS VECU-BUILDER has been tested with the following software test setup (other versions will work as well):

- Microsoft Windows Server 2019, Microsoft Windows Sever 2022, Windows 10, Windows 11, and Ubuntu Linux 20.04 LTS
- Compilers: MinGW, Microsoft Visual Studio 2019, GCC 9.4.0
- XCP Connection with ETAS INCA V7.3 and V7.4

#### **2.2.4. Restrictions**

Here is a list of known limitations of the VECU-BUILDER:

- vECU Calibration:
	- o The DCM parser supports VALUEs, CURVEs, and MAPs only.
	- o Reading A2L files is unsupported on Ubuntu Linux.
	- o The A2L parser supports COMPU\_TAB and COMPU\_VTAB only. Conversion table COMPU\_VTAB\_RANGE is not supported.
	- o The DCM and the A2L parsers support UTF-8 encoding only.
- XCP Slave / A2L:
	- $\circ$  The XCP slave and the A2L parser support the measurement and calibration use cases only.
	- o XCP support is available on Windows only.
	- $\circ$  Only the characteristics of type VALUE, CURVE, and MAP in the A2L file are patched.
	- o The XCP slave and the A2L parser support only STATIC DAQ\_CONFIG\_TYPE. The support of DYNAMIC DAQ\_CONFIG\_TYPE is experimental.
	- o XCPplus is not supported.
	- o The support of 3rd-party MCD tools is experimental.
- ETAS license activation on WSL does not work.
- On Windows the Plugins shall be built using VisualStudio. Using MinGW results in an exception.

# <span id="page-5-0"></span>**2.3. Delivery**

The software is delivered with an installer via download as a zip archive.

#### **2.3.1. Used 3rd Party Software**

VECU-BUILDER uses the following 3rd-party software components internally:

- Visu-IT ASAP2 parser NG
- Open-Source Software. See separate OSS Attribution Document.

# <span id="page-6-0"></span>**2.4. Installation**

You can start the installation on Windows by executing VECU-BUILDER installer 1.6.0.exe. On Ubuntu Linux you can use one of the package managers to install from the package VECU-BUILDER installer 1.6.0.deb.

An installation of the 3<sup>rd</sup>-party product CMake is required. The installer gives a hint where to download this tool. However, the installer does not enforce the installation. Please ensure that CMake has been installed, before using ETAS VECU-BUILDER.

<span id="page-6-1"></span>We recommend installing the open-source software Notepad++.

# **2.5. Licensing**

The use of ETAS VECU-BUILDER is protected by electronic licensing. Valid licenses are necessary to install ETAS VECU-BUILDER and its add-ons. The use of unlicensed ETAS software is prohibited. The required licenses are not included in this delivery. When you purchase ETAS VECU-BUILDER licenses, you receive a separate entitlement certificate which contains an activation ID needed to acquire the license. It is necessary to distinguish the used technology:

#### **Machine based licenses:**

Install your ETAS Software and start ETAS License Manager

In Windows Start menu go to: ETAS -> ETAS License Manager

In the ETAS License Manager, you can acquire your license either online or offline.

For further details see the License manager help chapter "Machine-Based License with FlexNet Embedded".

#### **Floating, server-based licenses:**

You activate the license using the self-service portal on the ETAS website.

( <http://www.etas.com/support/licensing> ). During the activation process, you create a license file for download that you add to the license server. To generate the license file, you need the server ID. Additional information is available in the license administration guide.

For assistance, please consult the manual available under "help" on the start page of the self-service portal or see the ETAS licensing FAQ:<https://www.etas.com/en/downloadcenter/37717.php> .

## <span id="page-6-2"></span>**2.6. Known Issue Reports**

If a product issue develops, ETAS will prepare a Known Issue Report (KIR) and post it on the internet. The report includes information regarding the technical impact and status of the solution. Therefore, you must check the KIR applicable to this ETAS product version and follow the relevant instructions prior to operation of the product.

The Known Issue Report (KIR) can be found here: [www.etas.com/kir](https://www.etas.com/kir)

# <span id="page-7-0"></span>**3. Changes**

# <span id="page-7-1"></span>**3.1. Changes in VECU-BUILDER V1.6**

This chapter describes changes with respect to the previous version of VECU-BUILDER.

#### **3.1.1. What's New**

The following changes have been applied since the previous version:

- Support of FMI 3.0 for Co-Simulation
- Event-triggered Tasks
- Update of DCM Parser and Handling of Initial Data
- Improved Handling of interplay with ETAS INCA on XCP connections

#### **3.1.2. Compatibility to Earlier Releases**

VECU-BUILDER V1.6 is largely compatible with VECU-BUILDER V1.5. For adaptations needed when migrating workspace created with previous versions, please refer to the User Guide. Please contact ETAS Technical Support if you need any assistance when migrating your workspace to the latest version of VECU-BUILDER.

#### **3.1.3. Fixed Problems**

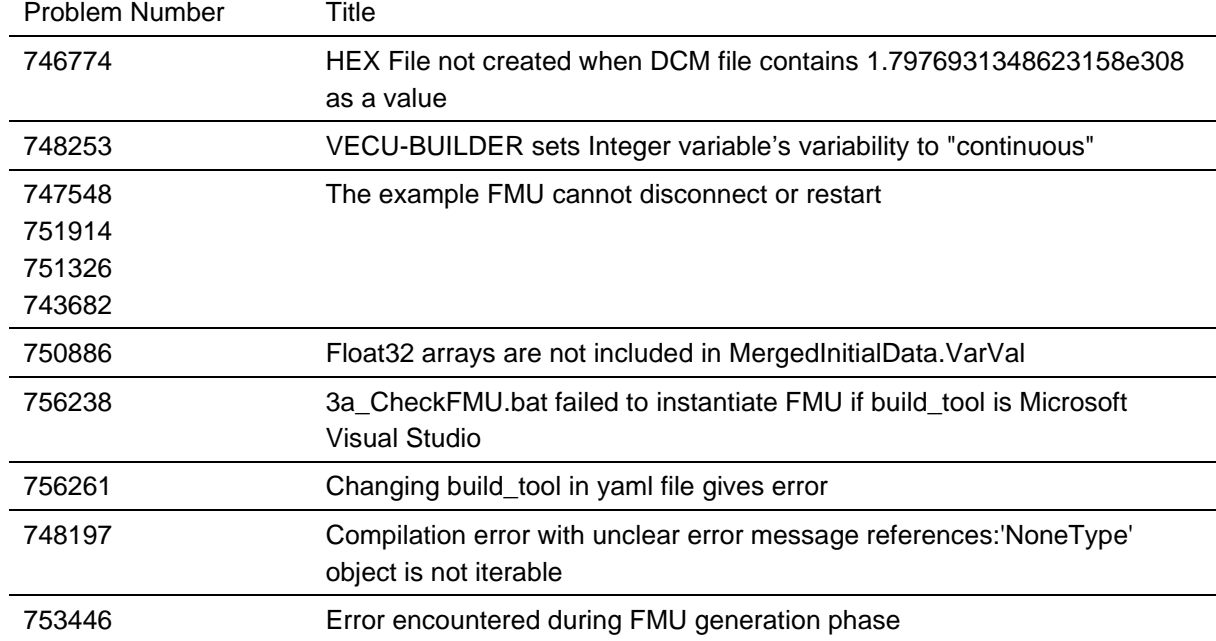

Since the last release of VECU-BUILDER we have fixed the following problems:

#### **3.1.4. Known Issues**

The following problems are known issues in this release of VECU-BUILDER.

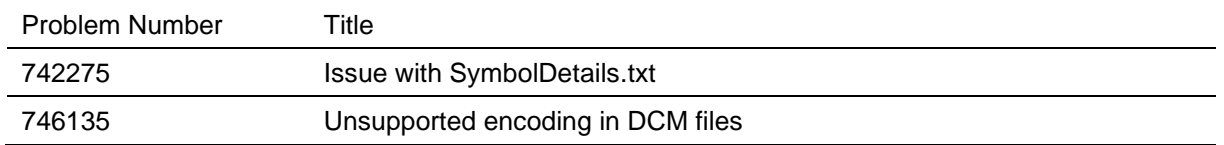

# <span id="page-8-0"></span>**3.2. Changes in VECU-BUILDER V1.5**

This chapter describes changes with respect to the previous version of VECU-BUILDER.

#### **3.2.1. What's New**

The following changes have been applied since the previous version:

- Support of DCM files and A2L COMPU\_METHODs for initial data
- Improved MCD use case through the generation of .hex-file
- Support of Bitfields
- Replacement of fmuChecker by FMPy
- Additional Compile Flags for C and C++

#### **3.2.2. Compatibility to Earlier Releases**

VECU-BUILDER V1.5 is largely compatible with VECU-BUILDER V1.4. For adaptations needed when migrating workspace created with previous versions, please refer to the User Guide. Please contact ETAS Technical Support if you need any assistance when migrating your workspace to the latest version of VECU-BUILDER.

#### **3.2.3. Fixed Problems**

Since the last release of VECU-BUILDER we have fixed the following problems:

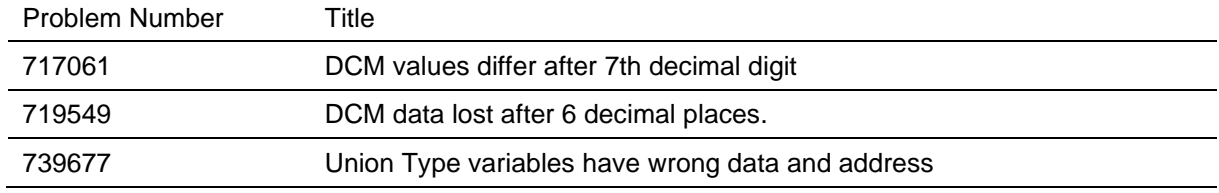

#### **3.2.4. Known Issues**

The following problems are known issues in this release of VECU-BUILDER.

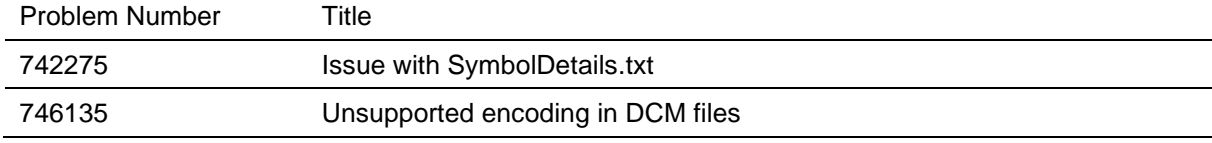

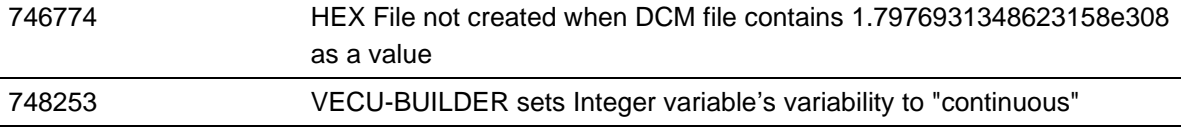

## <span id="page-9-0"></span>**3.3. Changes in VECU-BUILDER V1.4**

This chapter describes changes with respect to the previous version of VECU-BUILDER.

#### **3.3.1. What's New**

The following changes have been applied since the previous version:

- A plugin mechanism for vECU with a C/C++ API
- Addition of task triggers for early initialization
- Addition of licensing mechanism to Linux vECUs
- Performance improvement of A2L label mappings

#### **3.3.2. Compatibility to Earlier Releases**

VECU-BUILDER V1.4 is largely compatible with the VECU-BUILDER V1.3. For adaptations needed when migrating workspace created with VECU-BUILDER V1.3 please refer to the User Guide.

Please contact ETAS Technical Support if you need any assistance when migrating your workspace to VECU-BUILDER V1.4.

#### **3.3.3. Fixed Problems**

This section describes the set of fixed problems of the released version of VECU-BUILDER V1.4.

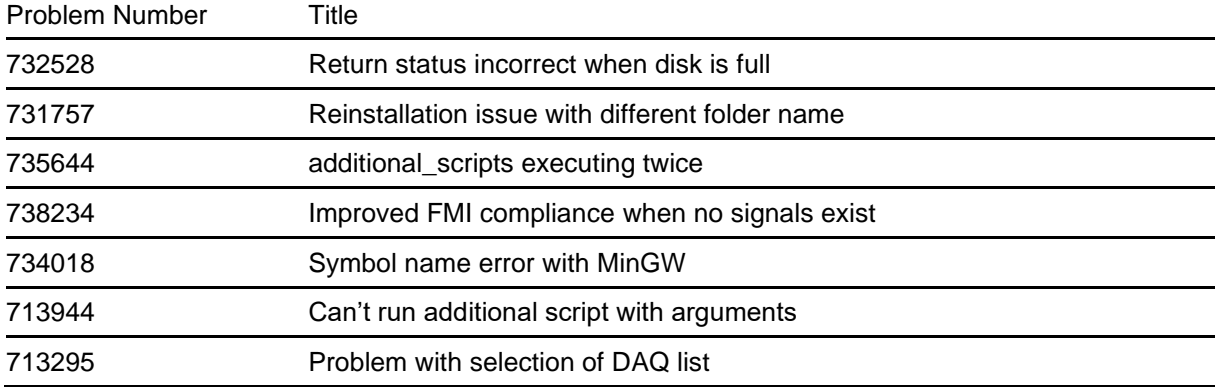

#### **3.3.4. Known Issues**

This section describes the set of known problems of the released version of VECU-BUILDER V1.4.

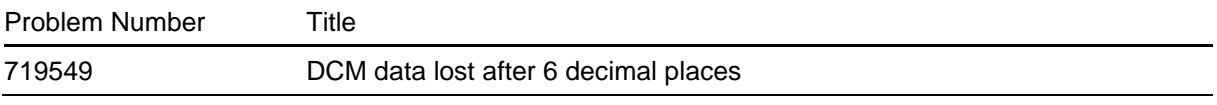

<span id="page-10-0"></span>742275 Issue with SymbolDetails.txt

# **3.4. Changes in VECU-BUILDER V1.3**

This chapter describes changes with respect to the previous version of VECU-BUILDER.

#### **3.4.1. What's New**

The following changes have been applied since the previous version:

- Simple File Modifications
- Example on how to add characteristics as parameters to a given YAML file
- Many bugfixes and improvements

#### **3.4.2. Compatibility to Earlier Releases**

VECU-BUILDER V1.3 is largely compatible with the VECU-BUILDER V1.2. For adaptations needed when migrating workspace created with VECU-BUILDER V1.2 please refer to the User Guide.

Please contact ETAS Technical Support if you need any assistance when migrating your workspace to VECU-BUILDER V1.3.

#### **3.4.3. Fixed Problems**

This section describes the set of fixed problems of the released version of VECU-BUILDER V1.3.

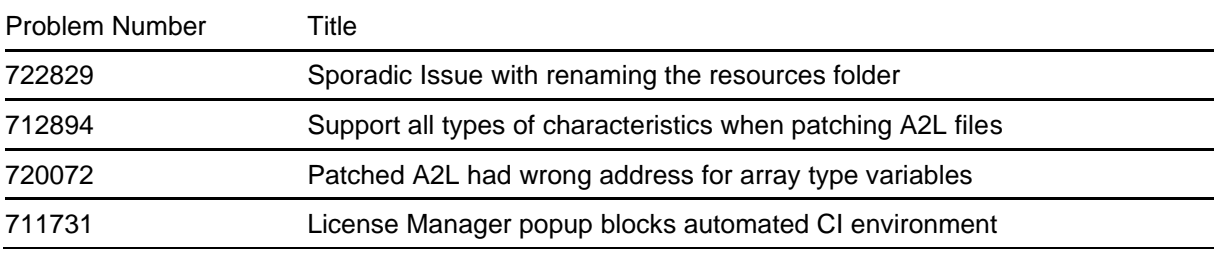

#### **3.4.4. Known Issues**

This section describes the set of known problems of the released version of VECU-BUILDER V1.3.

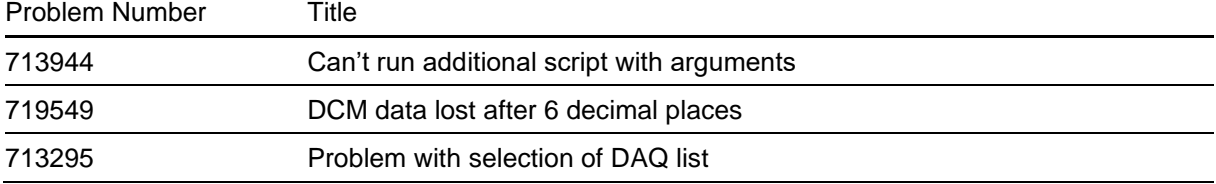

# <span id="page-10-1"></span>**3.5. Changes in VECU-BUILDER V1.2**

This chapter describes changes with respect to the previous version of VECU-BUILDER.

#### **3.5.1. What's New**

The following changes have been applied since the previous version:

- Full support for Ubuntu 20.04 LTS Linux
- Many bugfixes and improvements

#### **3.5.2. Compatibility to Earlier Releases**

VECU-BUILDER V1.2 is largely compatible with the VECU-BUILDER V1.1. For adaptations needed when migrating workspace created with VECU-BUILDER V1.1 please refer to the User Guide.

Please contact ETAS Technical Support if you need any assistance when migrating your workspace to VECU-BUILDER V1.2.

#### **3.5.3. Fixed Problems**

This section describes the set of fixed problems of the released version of VECU-BUILDER V1.2.

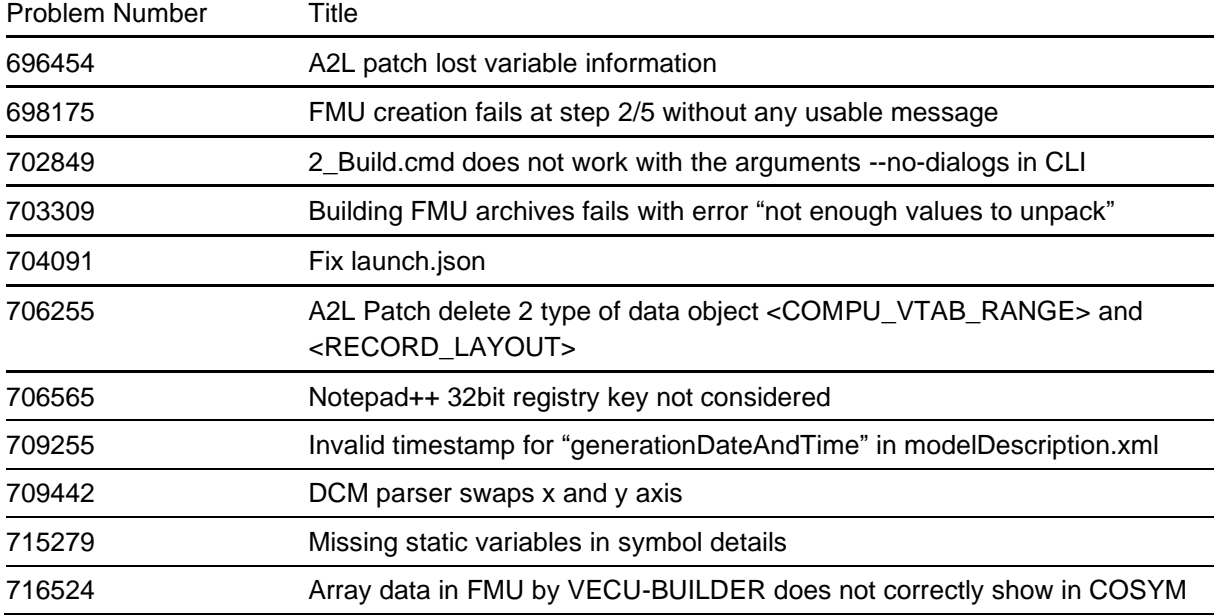

#### **3.5.4. Known Issues**

This section describes the set of known problems of the released version of VECU-BUILDER V1.2.

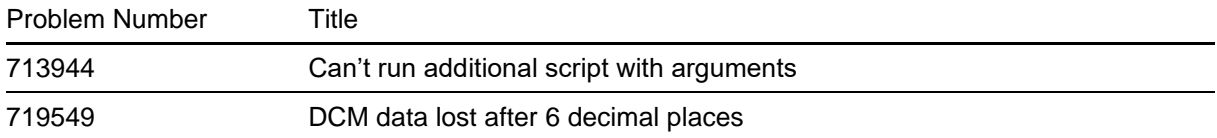

# <span id="page-11-0"></span>**3.6. Changes in VECU-BUILDER V1.1**

This chapter describes changes with respect to the previous version of VECU-BUILDER.

#### **3.6.1. What's New**

The following changes have been applied since the previous version:

- Advanced Build Flags can be defined in the YAML file
- Aliases for FMI Variables can be defined in the YAML file
- Mapping between symbols and A2L labels can be defined in the YAML file
- vECU can be built directly in Visual Studio or VS Code
- vECU built with MinGW can be debugged using VS Code
- Debug Hook can be configured in the YAML file

#### **3.6.2. Compatibility to Earlier Releases**

VECU-BUILDER V1.1 is largely compatible with the VECU-BUILDER V1.0. For adaptations needed when migrating workspace created with VECU-BUILDER V1.0 please refer to the User Guide. Please contact ETAS Technical Support if you need any assistance when migrating your workspace to VECU-BUILDER V1.1.

#### **3.6.3. Fixed Problems**

This section describes the set of fixed problems of the released version of VECU-BUILDER V1.1.

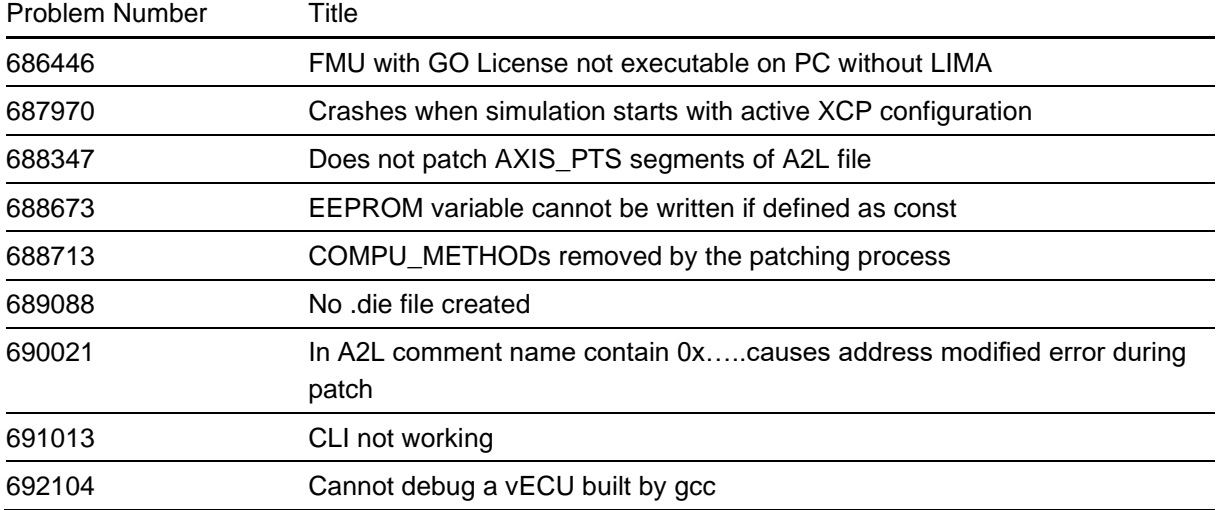

#### **3.6.4. Known Issues**

This section describes the set of known problems of the released version of VECU-BUILDER V1.1.

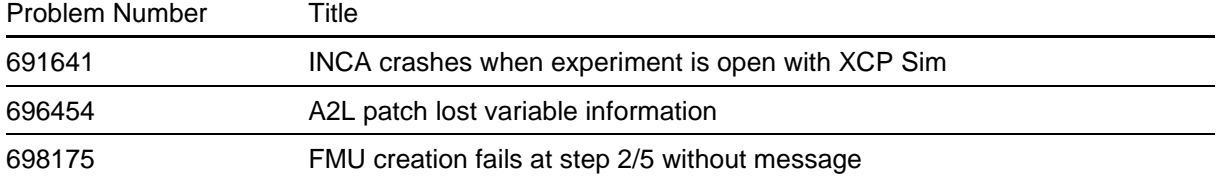

# <span id="page-13-0"></span>**3.7. Changes in VECU-BUILDER V1.0**

This chapter describes changes with respect to the previous version of VECU-BUILDER V1.0.

#### **3.7.1. What's New**

This is the initial release of ETAS VECU-BUILDER as a product. The following changes have been applied since the last pre-release version vEcuBuild 0.7.3:

- A mandatory keyword "version" has been added to the YAML file
- An optional keyword "sync" has been added to the eeprom section of the YAML file
- The keyword "patch a2l files" has been renamed to "patch a2l file". Only a single file can be specified.
- Stability of symbol parser has been improved.
- Behavior of task scheduler has been improved.

#### **3.7.2. Compatibility to Earlier Releases**

This is the first release as a product. All older versions of vEcuBuild are deprecated and no longer supported. VECU-BUILDER V1.0 is largely compatible with the pre-released versions of vEcuBuild; manual adaptations when upgrading might be needed, though. Please contact ETAS Technical Support if you need any assistance when upgrading to VECU-BUILDER V1.0.

#### **3.7.3. Fixed Problems**

This section describes the set of fixed problems of the released version of VECU-BUILDER V1.0.

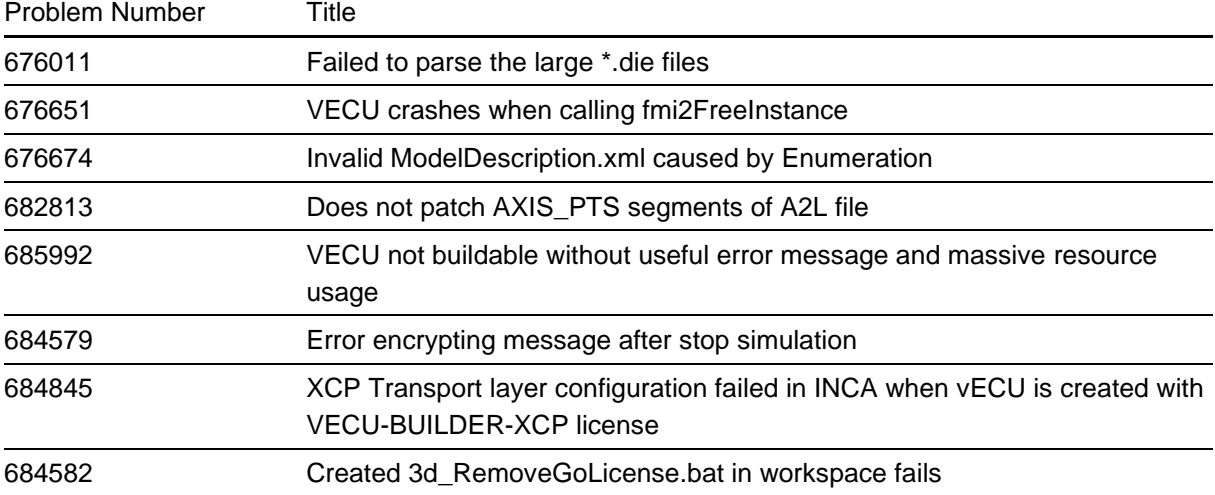

#### **3.7.4. Known Issues**

This section describes the set of known problems of the released version of VECU-BUILDER V1.0. Problem Number Title

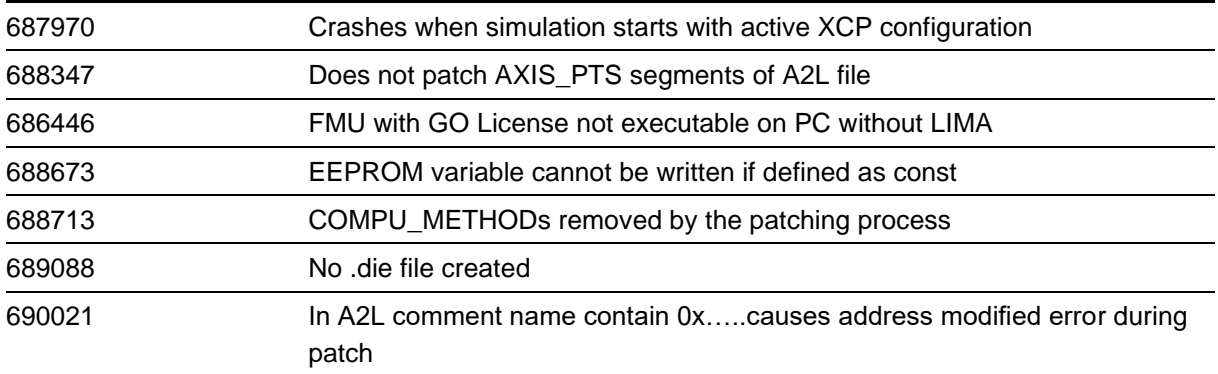

# <span id="page-15-0"></span>**4. Hints**

# <span id="page-15-1"></span>**4.1. Windows Defender blocks CMake configuration**

The 3rd-party program CMake generates temporary executables during the configuration phase. When using certain versions of CMake, in particular 3.23.1, the Windows Defender warns about the Trojan "Win32/Tiggre!pz" in these executables. This is a *false positive* and causes no harm. Nevertheless, Windows Defender blocks their execution and the CMake configuration process fails.

If you experience a similar behavior, ETAS recommends you the installation of a recent version of CMake. Please contact ETAS Technical Support if you require further assistance.

# <span id="page-15-2"></span>**5. Hotfix Information**

<span id="page-15-3"></span>Not applicable.

# <span id="page-15-4"></span>**6. Contact Information**

## **6.1. Technical Support**

For details of your local sales office as well as your local technical support team and product hotlines, take a look at the website: [www.etas.com/hotlines](https://www.etas.com/hotlines)

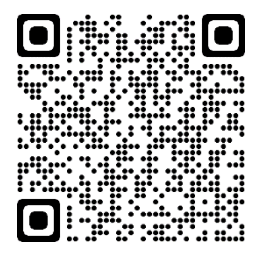

## <span id="page-15-5"></span>**6.2. ETAS Headquarters**

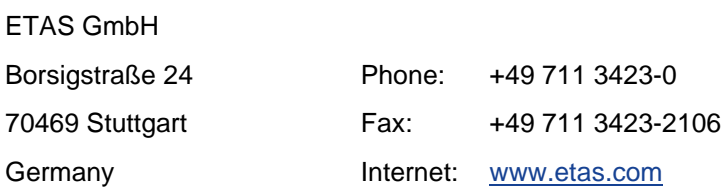